# הקהקורות הקהלים לקולקולים לקהלים לקולקולים הקהקות הקהלים הקהלים להקהלים להקהלים הקהלים הקהלים הקהלים הקהלים הק TWARE FROM BETASOFT

<u>in and a company in a company in a company in a company in a company in a company in a company in a company in</u> GAMES MASTER FOR THE SAM COUPE:

At last YOU can create stunning games and demos for the Coupe, with fast, smooth, animated sprites, complex sound effects, missiles, platforms, lifts, detailed backgrounds etc. No programming expertise required! Most of a game's design is specified by the menu-driven editor, which lets you edit graphics, animation, movement, sprite collision actions, sound effects, masking, control keys etc. A simple but very fast compiled language<br>controls some features. A complex demo with animated bouncing sprites passing over and<br>under each other, in front of a background,

איתות הקוליות הקוליות הקוליות הקוליות הקוליות הקוליות הקוליות הקוליות הקוליות הקוליות הקוליות הקוליות הקוליות הקוליות

SIX SPRITE PLANES PLUS BACKGROUND BIG SPRITES - UP TO A THIRD OF THE SCREEN AREA 'TRUE COLLISION DETECTION ON SPRITE EDSE FOWERFUL EASY TO USE EDITOR<br>
FOWERFUL EXAMPLED COMPILED CONTROL LANGUAGE<br>
COMPLEX MOVEMENT PATTERNS AND ANIMATION SEQUENCES<br>
STREED SPRITE-FOLLOWING SOUND EFFECTS<br>
MASTERBASIC, the program works with 256K or 512K RAM and R

(FIGNT) IS the same of the SAM ROM revealed! The complete ROM 3 acures listing on disk, extensively according to the SAM ROM revealed! The complete ROM 3 acures listing on disk, extensively commented by the programmer, And 'A must for the serious SAM user! Just £9.95,

BETA BASIC for the Spectrum (48K/128K+/+2) adds over 100 new commands and functions to Spectrum<br>Basic, Versions available for Disciple/+D, Discovery, or Tape/Microdrive. A classic for just £15.95! Basic. Versions available for Disciple/+D, Discovery, or Tape/Microdrive. A classic for just £15.95! PABA) AAPA WARRANTS, £1.25 (UK RRP)

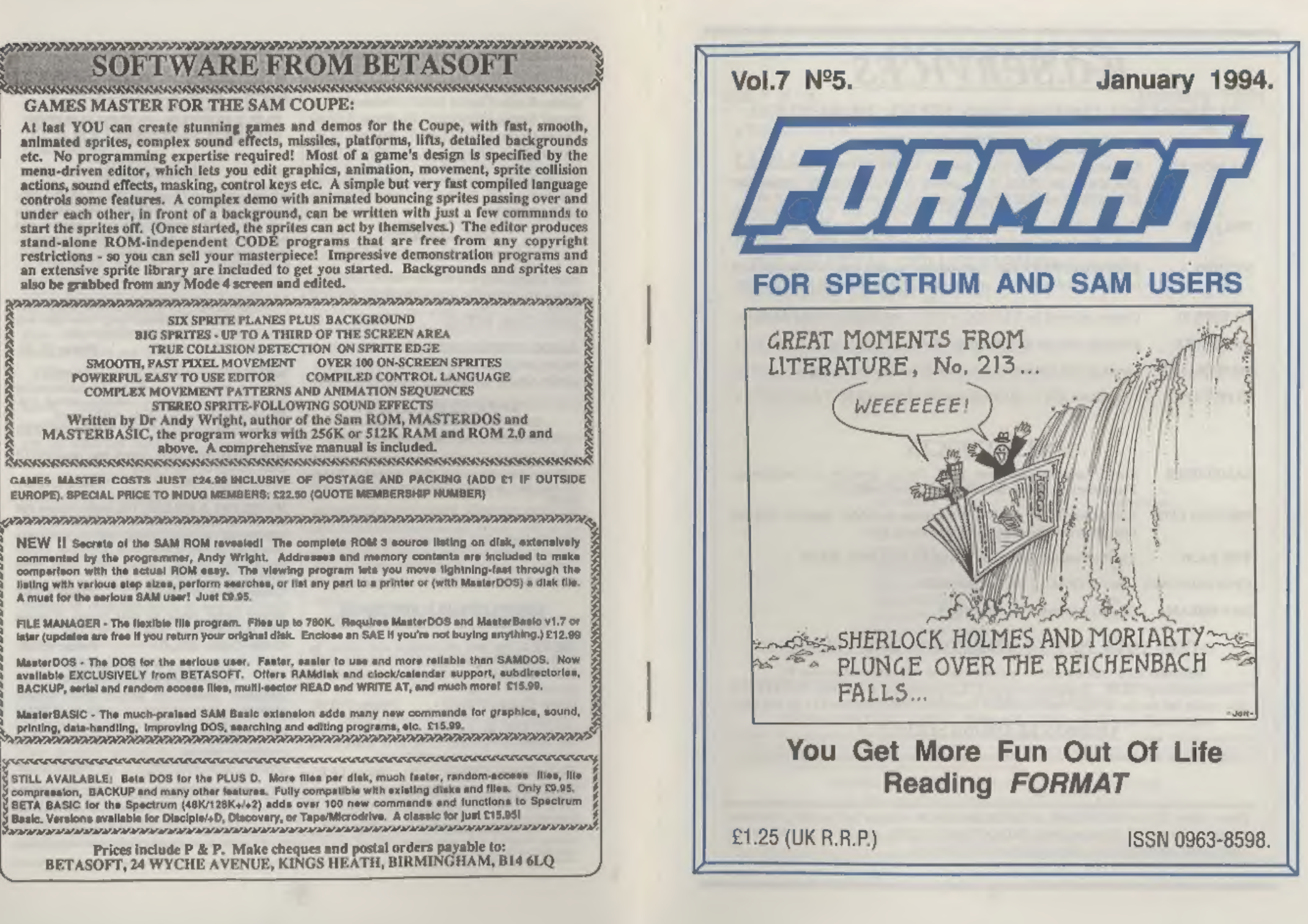

# B.G.SERVICES

# 64, Roebuck Road, Chessington, Surrey, KT9 1JX. Tel: 081-397-0763.

**SPECTRUM PRODUCTS**<br>  $+2A \text{ MOD KIT}$  Converts a black  $+2A$  into a genuine  $+2$  with standard expansion port.<br>
This allows the PLUS D to operate properly. Includes replacement<br>
ROM. FIXER and full fitting instructions + manu **THE FIXIT** Converts the +3 and +2a expansion port so that some 48K add-ons will work.. Single port version £9.50, double port version £10.50. VTX5000 SPECIAL OFFER - V23 direct connect modem with viewdata software<br>in ROM, Version for 48K or gray +2 (+2A/+3 users need FIXIT) - £10. PD TAPE 01 Comms software for VTX5000, VTX711 and RS232s, ONLY £1.50. Dr.SCROLL Scrolling software for VTX5000. £4.00. MEMBRANES Spectrum 48K (rubber type) keyboard membranes. £5.00. +3 PD TAPE +3 Utilities. Side 1 +3DOS. Side 2 CP/M files. £1.50.

# SAM PRODUCTS

- SAMPLIFIER Stereo Amp powered from SAM. Drives speakers or head-phones.<br>Plugs into light-pen socket. Phone for availability.
- PRO-DOS LITE Allows you to run CP/M. 2.2 programs on SAM, supplied with full 'manual on disc and over IMb PD software. £15.
- THE P.A.W. The Professional Adventure Writing for PRO-DOS. £16.50
- CP/M MANUALS Genuine CP/M 2.2 DR Manuals £6.50
- DAY DREAM Graphic Adventure for SAM £4.50

# $\pi$  TURN YOUR PC INTO A SPECTRUM - NEW VERSION  $\pi$

Spectrum 128K with Interface 1 and Microdrives. All emulated on your PC.<br>Unregistered copy £2.50 Registered version £15, (Registration gives DISCiPLE/PLUS D<br>disc reader and design for tape input interface). Ready-built tap Spectrum 128K with Interface 1 and Microdrives. All emulated on your PC.<br>
Unregistered copy £2.50 Registered version £15, (Registration gives DISCiPLE/PLUS D<br>
disc reader and design for tape input interface). Ready-built

## **¤ RIBBON RE-INKING SERVICE ¤**

Star, Citizen and other standard fabric ribbons re-inked for £1.50 each + return postage.

DAY DREAM Graphic Adventure for SAM £4.50<br>  $\frac{\pi \text{ TURN} \text{ YOUR} \text{ PCC} \text{ INTO A SPECTRUM} - \text{NEW VERSION} \text{ E}}{\text{Spectrum} 128 \text{ K with Interface 1 and Microdrives. All emulated on your PC.}\n\text{Unregistered copy £2.50} \text{ Regjistered } 0.00042.50 \text{ Glegistered} \text{ Gpgistered} \text{ Gpgistero} \text{ Gpgistero} \text{ Ggdy-butil (large) in the surface £11.50 in the page.}\n\frac{\pi \text{ RIB$ customers please add  $£2$  on modems; PRO-DOS and  $+3$  CP/M, add  $£1$  on all other items.<br>Please make cheques/postal orders payable to B.G.Services.

# **CONTENTS**

Vol.7 N°5. January 1994.

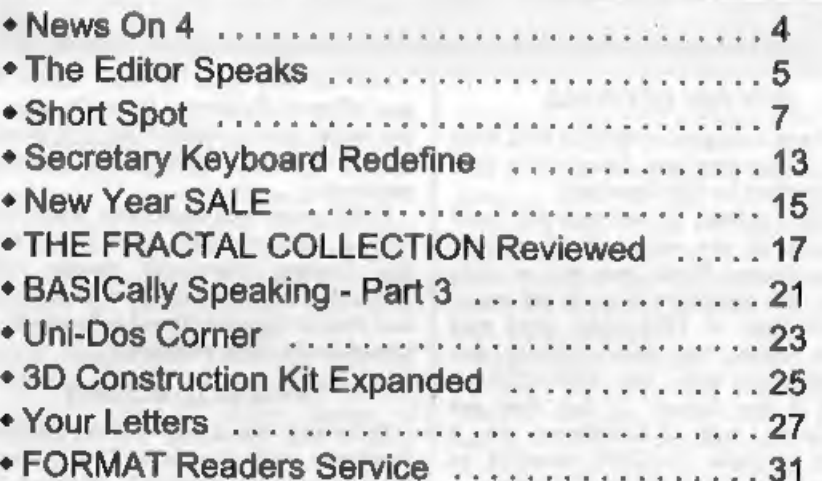

## **THIS MONTHS ADVERTISERS:-**

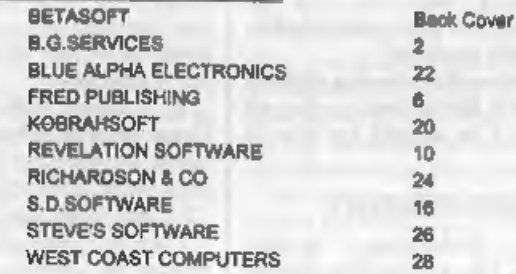

# FORMAT ISSN 0963-8598

© Copyright 1994 FORMAT PUBLICATIONS. All Rights Reserved.<br>No part of this publication may be reproduced, in any form, without the written consent of the publisher. The puncheser of this<br>magazine may copy program meterial

FORMAT is published by FORMAT PUBLICATIONS. 34, Bourton Road, Gloucester, GL4 OLE, England, Telephone 0452-412572. Fax 0452-380890.

Printed by D.S.Litho, Gloucester, Telephone 0452-523198.

3

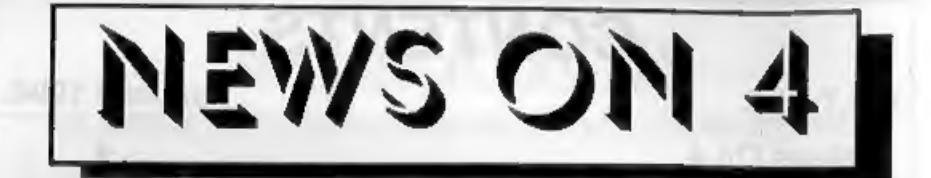

# **NEW DISC INTERFACE**

We have it on good authority that West<br>Coast Computers are designing a new<br>disc interface for the Spectrum.<br>While a release is not expected until<br>sometime in the spring, work is now<br>quite advanced. West Coast will be using

## 'SPECTRUM MEMBRANES

The shortage of Spectrum keyboard membranes could soon be over as<br>W.N.Richardson & Co have committed to<br>have a large batch produced.<br>So, if your keyboard is showing signs of<br>old age, give Bill Richardson a ring on<br>0753 888866 and he should be able to

help.

## **FAST NABS RECIDIVIST**

FAST, the Federation Against Software Theft, has successfully helped Prosecute someone for the second time. David Smith, of Humberside Computer Services, pleaded guilty to 14 specimen charges on the sale of illegally copied software.

Smith was found guilty in 1990 following raids by Trading Standards and while awaiting trial on that case was found to be continuing his operation. For those offences he was prosecuted and fined a total of £2,500.

Now he has been in court again for new offences. Following his guilty plea to the latest set of charges he now awaits sentencing which could involve a prison sentence,

FAST point out that they have now built a good working relationship with the Trading Standards people (who normally only operate on a local basis) and this is allowing illegal software to be traced much more effectively.

## TRADE-IN TO RESTART

Following the great success of their<br>Spectrum trade-in scheme last summer,<br>West Coast have decided to relaunch the<br>idea starting from the 1st January.<br>Under the new scheme a working<br>Spectrum with power supply and manual<br>wi

512K Sam with single drive. However, you can also get a £50 off a duel drive machine or £30 off a Sam with external drive interface, In a break with prior practice West

Coast are also offering the same discount<br>levels for working Commodore 64s (with

tape units, PSU and manual) or Ametrad CPC machines (again with all the bits).<br>They will also offer Amiga owners the chance to upgrade to Sam by offering<br>them £50 off the standard Sam.<br>In the same way as they did last time

URGENT we need your news, Anything you think other people should know about. Each item printed earns the contributor 3 months extra subscription (please claim when next renewing).

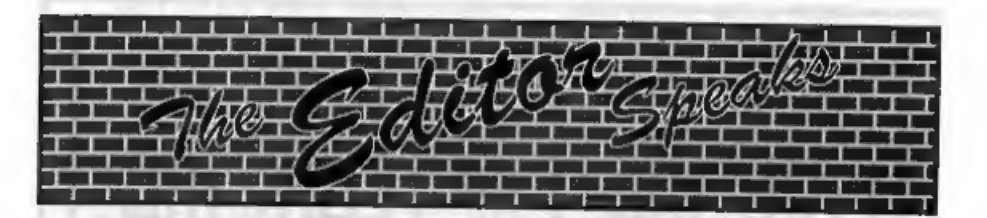

1994. Big year this, in more ways than<br>one. Expansion here at  $FORMAT$  HQ,<br>new services coming soon and several<br>new products (more on these in the next<br>few months). My big four oh. And plans<br>for another show here in Gloucest

**FORMAT**). We hope you had a good Christmas and now have lots of dosh to spend on your computer hobby - because we have some wonderful special offers for you included with this issue - see the NEW YEAR SALE page for detail

As usual this issue is the amallest of<br>the year because there is so little time to<br>prepare it, get it printed and packed<br>before I can let Jenny have her much<br>deserved Christmas break (I have to give<br>her time off or her ki

taken over the DTP package from PCG - you will find it advertised on the NEW VEAR \$AIE page later in this issue. But one throm the Ning we have not been able to get from PCG is a copy of the +3 versions of the DTP, Fonts

Bob Brenchley, Editor.

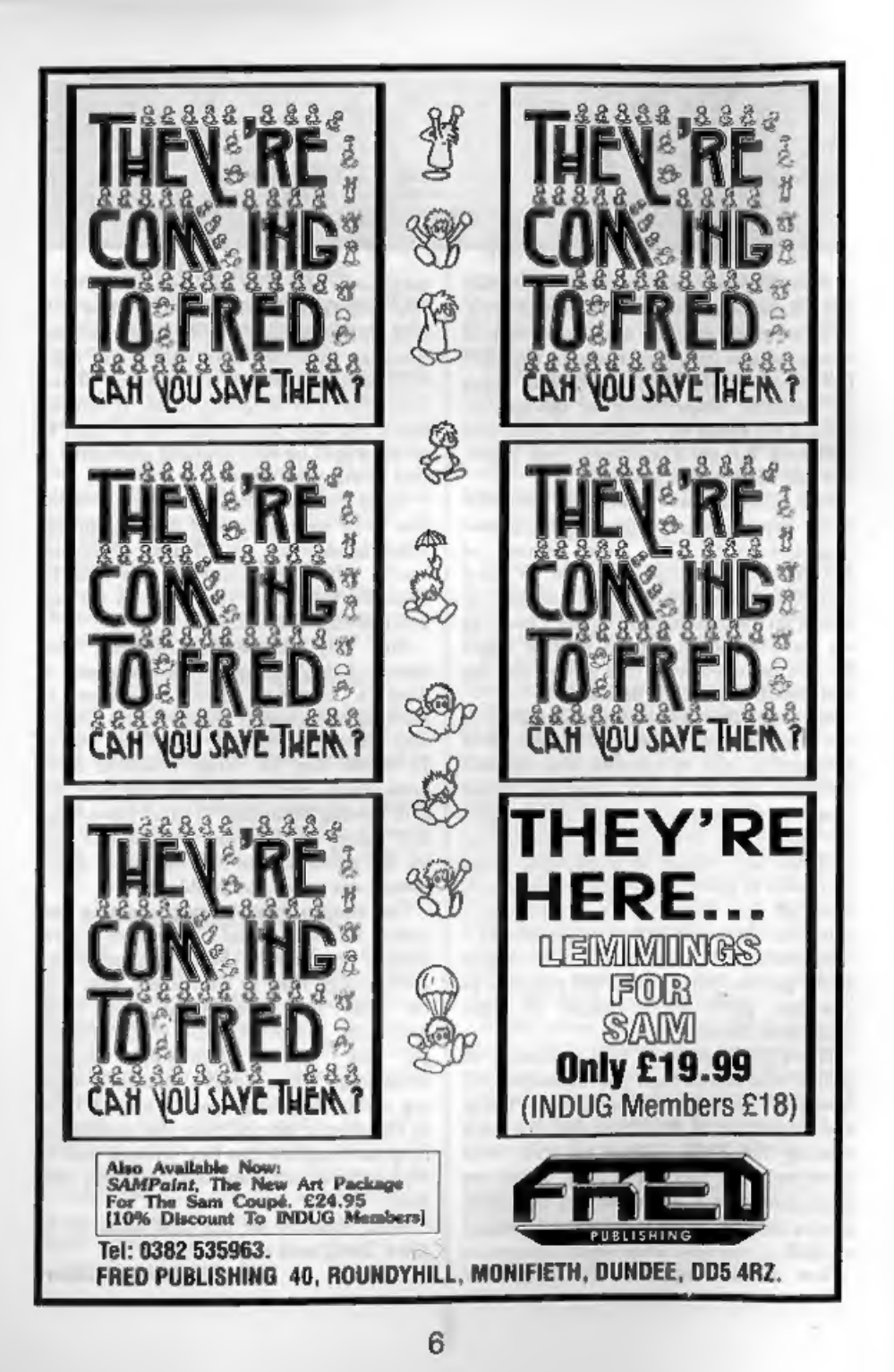

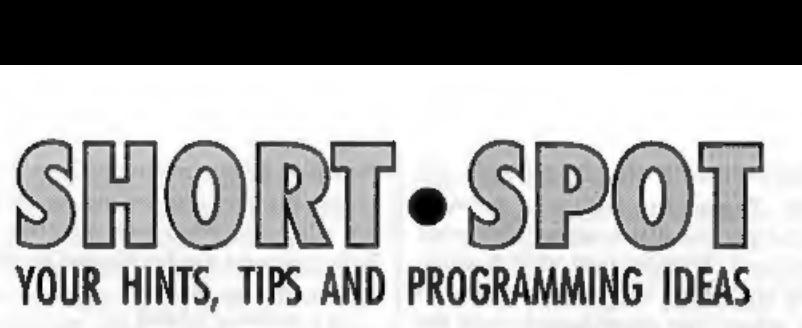

## Edited By:- John Wase.

Let's start the New Year without messing about! P.J.Williamson of<br>Sleaford, Lincolnshire has sent a Super<br>SamSnippet. He has several programs that are menu driven. In these, he prefers to use the GET command rather<br>than the INPUT command, because GET<br>is much faster. The problem is that GET<br>works after only one entry. Therefore the<br>options on the menu can run only from 0 to 9 or the single letters a to z. The following little program allows one to input two or more characters with the GET command before the command is implemented on the menu selection.

10 LET A\$="",BS="" 20 FOR X=1 10 N 30 GET A\$ 40 LET B\$=B\$+A\$<br>50 NEXT X<br>60 LET A=VAL B\$

The variable N is set at the number of characters before the menu is activated.<br>If  $N=2$  then every input made must have<br>two characters; e.g. 01, 05, 10 or 18 etc.,<br>or ab, xy etc. In the case of numberical<br>inputs, line 50 puts the string variable<br>back to a num

Great stuff.

Carol Brooksbank's comments on Style<br>Writer the other month have provoked<br>one or two bits and pieces. For instance,<br>I have a letter from a Frank Harrop of<br>Brighton, who seems to have a different<br>version of the program from

any rate, one of the lines is numbered differently from the example I printed: I<br>hope it's not a misprint. The ending of<br>this unhappy saga is that after he has<br>made the necessary alterations, and<br>pressed RETURN to put the

impressive dot-matrix printers I have reviewed recently has been the little 9-pin Star colour job. It gave incredibly clear output for little over £100. There's just one snag with all these printers - the cost of the ribbons. Carol to the rescue. As you know, follows:

"You can buy this kit from Quill Marketing or Gordon Collina, price about  $£15$ . I found that, with the Citizen Swift  $9$ , at any rate, if you follow the instructions the reault will probably be disastrous, because the ho

DO NOT PIERCE HOLES IN ANY OF THEM. Thread the ribbon in between<br>them as per the instructions. Now wind<br>the ribbon through until the diagonal<br>join on the ribbon appears. (You need to<br>know where you start inking, and the<br>jo but it is not very difficult.

T found I controlled the whole business better by inking one colour at a time, but those braver than I would probably be able to ink the whole ribbon in one pass as per the instructions. For the Swift 9, I had to buy another

driver tip for the Maxiprint, because the

one which turns black ribbons slips in<br>the four-colour one. Quill supplied me<br>with one intended for the the Genicom/<br>Memorex Telex 4000 series, costing £10,<br>which does the job perfectly."<br>Magic. Thanks Carol.<br>Now to Lee Wi

Poor Lee; frantic messages for a revamp of the one job, and callous omission of the other. Anyway, here they are now. Both programs are for MasterDos only.

```
5 REM 85>64<br>10 SCROLL CLEAR<br>20 CLOSE #4: CLOSE #5<br>30 OPEN #4, "Filename"IN<br>60 POINT#4, 9: LET Adr=65536<br>50 DO<br>60 LET a$=INP$(#4,85)<br>70 POKE Adr, a$( TO 64)<br>30 LET Adr=Adr+64<br>90 LOOP UNTIL EOF 4<br>100 INPUT "Filename : ";f$<br>1
5 REM 64>85<br>10 SCROLL CLEAR<br>20 CLOSE #4: CLOSE #5<br>30 OPEN #4; "FILENAME"IN<br>40 FOINT#4,9: LET Adx=65536<br>50 DO<br>50 DO<br>50 DO BET a$=INP$(#4,64)<br>70 POKE Adr, a$+STRING$(21, CHR<br>$32)<br>80 LET Adr-Adr+64<br>90 LOOP UNTIL EOF 4<br>100 IN
```
- 
- 

Many thanks, Lee.<br>
Again, Til press on with some<br>
SAMstuff - lots of that on my pile.<br>
Remember the comments about<br>
SAMcolour and LINE interrupts a month<br>
or two ago? Next, then, is a SAM offering<br>
from Peter Alleston, one

15: PEN 0: PAPER 15: CLS: LET pal=0

```
20 FOR x=174 TO 48 STEP -1 30 LET PAL=PAL+1
```
- 40 PALETTE 15, pal LINE x
- 50 NEXT x
- 60 PRINT AT 19,0; "All the pal ette colours are on "; TAB  $10:$  "the screen."

...and quite neat. Many thanks, Peter.<br>Roy Gardner of Leytonstone, London,<br>also writes about LINE interrupts; this<br>time about John Saunders' interest in<br>LINE interrupts in the October '93 issue<br>of **FORMAT**. "Put simply,"

top of the display, not the top of the monitor screen. When SAM displays a screen he starts at line 172 unless you tell him any different, as in the screen<br>display program which follows. After line<br>172 is complete, an INTERRUPT occurs.<br>This means that SAM stops for just a<br>fraction of a second to check if the next<br>fraction of a second

own SAM. Here it is...

```
2 REM LINE Roy Gardner 10:93 10 PALETTE : FOR f=0 70 2: PA 
LETTE f, 16: NEXT f<br>15 BORDER 0: PAPER 0: CSIZE 1
    6,16: CLS : PRINT AT 5,37 
20 PRINT PEN 1;"F "; PEN 2;"0 
      PEN 1;"R "; PEN 2;"M " 
+ PEN 1;"A_"; PEN 2;"T" 30 PAUSE 50: FOR f=1 70 1e3: 
    LET a=RND(35)+90,b=RND(35) 
    +90,h=94; FOR g=70 TO 82
35 PALETTE 1,a LINE g: PALETT 
E 2,b LINE g: PALETTE 0, a- 50 LINE h: PALETTE 0,16 LI NE 54: PAUSE 2: LET h=h-3 47 NEXT f
```
50 PALETTE : CSIZE 8,9

The program 'Scrdis' does not use<br>interrupts when displaying your<br>favourite SCREEN\$, but does show a<br>little of the possibilities of using line<br>numbers to change the way SAM<br>displays screen. Using palette changes<br>while disp

100 REM SCRDIS by Roy Gardner 105 DIR 1: INPUT "Pilename to

- LOAD? "jaš: LOAD a\$ CODE
- 
- 
- 
- 114688<br>
110 REM from centre<br>
112 LET a=520192: REM 258176<br>
for 256K<br>
114 LET  $q=0$ : FOR f=1 TO 97<br>
116 POKE a=9, MEM\$(126976-g TO<br>
127103-g)<br>
117 POKE a+128+g, MEM\$(127104+g<br>
TO 127231+g)<br>
118 LET  $q=q+128$ : NEM f<br>
119 PAUS
- 
- 
- 
- 
- 
- 
- 
- 
- 
- 134 POKE a-g,MEM\$(120832-g TO<br>
120960-g)<br>
135 POKE a+127+g,MEM\$ (120959+g<br>
70 121086+g)<br>
136 POKE a+12413+g,MEM\$ (133118<br>
+g TO 133245-g)<br>
137 POKE a+12413+g,MEM\$ (133245<br>
+g TO 133372+g)<br>
138 LET g=g+128: NEXT f: PAUSE

Many thanks, Roy.

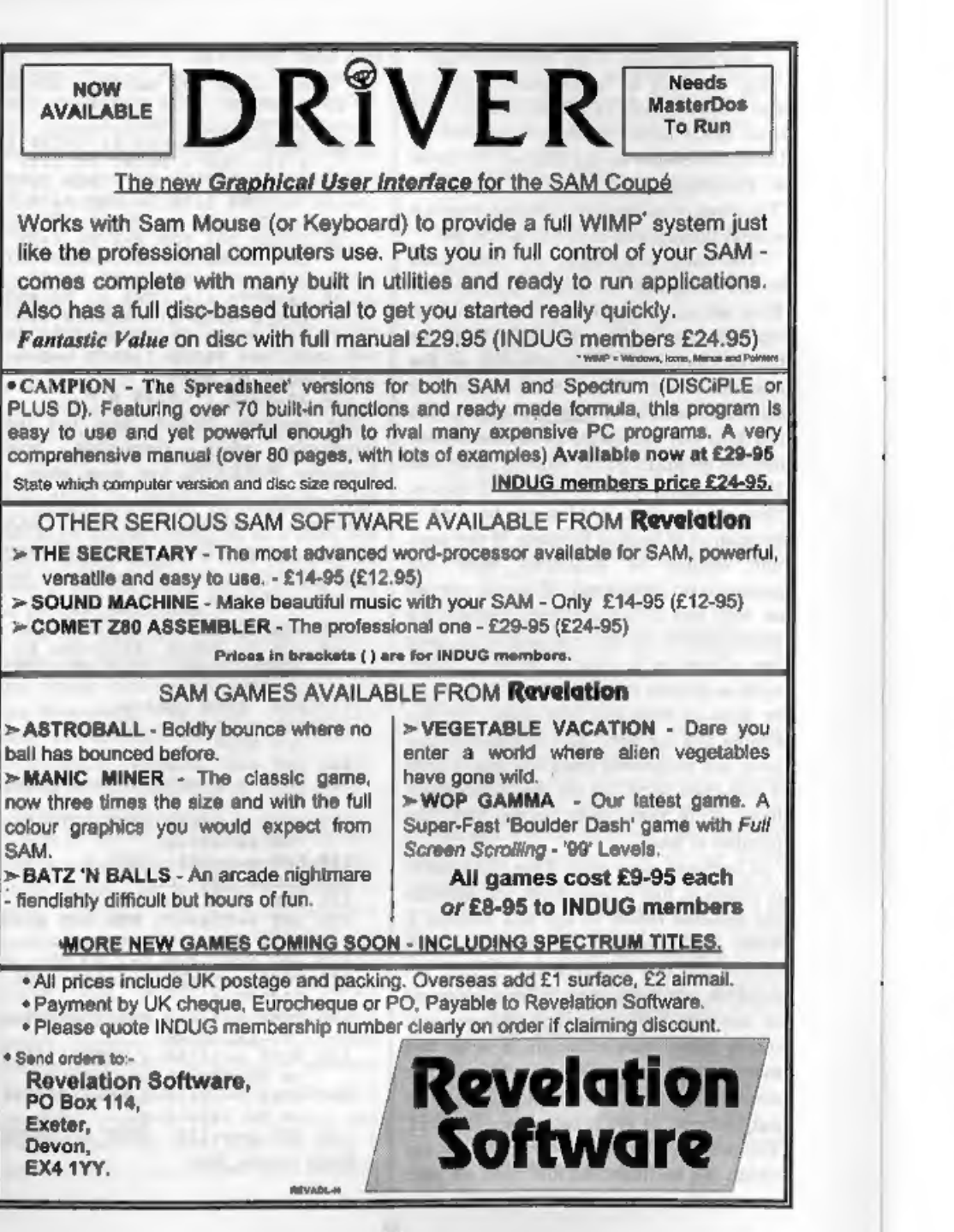

Finally, there's a comment from Ray<br>Bray on the subject.<br>A line interrupt can be initiated at the<br>end of any video scan-line. It's controlled<br>by the Line Interrupt Register (output<br>port 249 Dec), and the Line Interrupt<br>Col Interrupt Register can contain a scan-line number from  $0$  to 191<br>(numbered from the top of the screen), or<br>is inhibited by entering a false number<br>from 192 to 255. When it contains a valid<br>scan-line number, an interrupt occurs at<br>the end of the scan-lin

The Line Interrupt Colour Table holds data on the required changes of palette at nominated lines. The data are held as four bytes for each entry in the order-scan line number; palette number; colour number. If the second colour is different from the first, the second. A total of 127 entries can be held

and the last entry is followed by a 266<br>byte. I am not sure how this table is<br>scanned, but it appears that it resets the<br>Line Interrupt Register with the next<br>line number to be acted on.<br>The other vital element in the<br>oper

described in the Technical Manual, and<br>exists as an address in the SAM ROM, it<br>was never implemented in the final<br>ROM. However, the Any Interrupt<br>Vector can be used instead, as this<br>makes the use of line interrupts only<br>sl

code routine is therefore as follows:-

Enter: BIT 0,C /Bit goes low on<br>
Line Interrupt requests.<br>
JP NZ,73 ; Jump back to<br>
ROM interrupt handler (0049hex)<br>
PUSH BC<br>
PUSH BL<br>
- Your Code Here . . .<br>
POP BL<br>
POP BC<br>
POP BC<br>
JP 73 ; Return via ROM

To call a machine code routine with the

line interrupt, use the following steps: 1. Load the machine code routine, enclosed in the shell above. Remember, it will be called from ROM, so the address must be accessible to ROM.

2. Set the interrupt regiater. This is done by executing a dummy PALETTE c,c LINE n command, in which a palette is set to its existing colour and a line is nominated for the interrupt.<br>3. DPOKE ANYIV with the start addres

Points to note:-

a. The line interrupt needs the data in the Line Interrupt Colour Table to<br>operate: you can't merely put the line<br>number in the Interrupt Register with<br>an OUT 249 command. However, the<br>interrupt will work if you just POKE the<br>appropriate values into the table an

mantioned earlier, he doesn't know what<br>the precise relationship is between these.<br>b. Although the manual asys that the 16 bit registers are stacked before the<br>16 bit registers are stacked on, and implies<br>that a JP 73 is

issues, will help if you want to add a second 3.5" drive, as 3" discs are not very 'common and getting very expensive. You can still pick them up at the shows, though. Sometimes already duplicated for the Tatung Einstein (R.LP.); more often for the Amstrad 6128 or the Sugar Word Processor with that beastly dot matrix printer. Whack 'em into the 3" drive when you get home, and you'll find you can't format them. When Mr. Sugar's merry men wrote the +3's DOS (well; modified CP/M to fit), there were all sorts of raw edges, and you'll find that the +3 gets its knickers into the following sort of twist or loop...

(You) FORMAT A: (you brute)

(Specey) Error: Don't recognise Format (You) FORMAT A: (you brute)

(Speccy) Error: Don't recognise Format (You) FORMAT A: (you brute) (Speccy) Error: Don't recognise Format And 0 on...

Take one of your precious discs with information on, (Or your mate's even better), Stuff it in, Now Enter... (You) FORMAT A: (you brute)

And the thing will respond (Speccy) Disc already formatted. D'you 'STILL want me to format it? (or words to

that effect).<br>Withdraw your cherished disc intact.<br>Stuff in the one it would have nothing to<br>do with and type Y, or whatever it wants.<br>And off it goes. Oh, er, and if it's a<br>precious disc you were using (well, if the<br>infor

That's all for now, folks. Please send your snippets to me:- John Wase, Green Leys Cottage, Bishampton, Pershoro, Wores, WR10 2LX. I particularly need more Spectrum

material so come on readers - send some in please. See you next month.

The Secretary

# DIY WAYS TO REDEFINE THE KEYBOARD

One of the useful features of the SAM word-processor, THE SECRETARY, is that of redefining the keyboard, with a choice of characters from the normal Set and from IBM Character Set #2. But unfortunately you can't do everything you might want,

In the keyboard as defined by the master copy, the key [SYMB] F does not give, as the normal SAM does, an opening curly bracket, "{", but some foreign symbol; I wanted to restore the bracket, but found that it couldn't be done by THE SECRETARY's facilities. This led to the discovery of various<br>possibilities, some of them given below.<br>Many of the investigations were carried out jointly by Carol Brooksbank and

myself.<br>
The keyboard is primarily defined by<br>
the file "Key\_Dkeys", with 281 bytes,<br>
numbered, say, 0-280; then bytes 1-280<br>
correspond to the 280 map-positions of<br>
the SAM keyboard, each holding what I shall call a 'k-code'; most of the k-codes are codes of printable characters, but some are control codes, including zero, the NUL control code. To restore the curly bracket, whose ASCII code is 123,

to key [SYMB]F, whose map-position is<br>128:-<br>LOAD "Key\_Dkeys"CODE<br>POKE 22752+128,123<br>SAVE "Key\_Dkeys"CODE<br>22752,281

More about the 210 k-codes for printable characters. In IBM Character<br>Set #2 there are two separate codes for #

(CHR\$ 35) and £ (CHR\$ 156) so there is none of the trouble that often arises with these two. But, to get # from 35 means that the US International Character Set<br>must be in force. With my printer, a Star<br>LC-10II, the power-up set is the UK one,<br>in which 35 produces  $\alpha$ , so I had to alter<br>the printer control code in THE<br>SECRETARY that sets u

By:- Ettrick Thomson.

LOAD "preodes"CODE POKE 106200+16\*32.27.116.49.27 + 54,27,82,0 SAVE "prcodes"CODE 106200,576

The k-codes 32-168 are also the IBM character codes, but those from 169-241 represent a selection from IBM codes 169-254, and a translation table (in bytes  $52-124$  of file "prn") is used to specify which. The k-codes can be deduced from the character-diagram that is displayed by the EDIT menu GR add row number to column number to

get the k-code for a given character.<br>Suppose we want to use one of the 13<br>IBM characters omitted by THE<br>SECRETARY, say the division-symbol<br>like a minus sign with a dot above and<br>below (+), IBM Code 246. We have to<br>give u

which "Key\_Dkeys" assigns to<br>[SYMB]minus; we can accept this<br>allocation, or alter "Key\_Dkeys" to assign<br>k-code 235 to another map-position. To<br>alter the translation table, no that the<br>byte for k-code 235 contains IBM Code<br>

# LOAD "prn"CODE<br>POKE 105882+235, 246<br>SAVE "prn"CODE 106000,145

Pressing the key assigned to k-code 235 will now send Code 246 when the text is printed - but the screen will still display "i"; to make a proper job of it, we have to alter "Sec\_chr2", the character eet for k-codes 169-2

```
LOAD "Sec_chr2"CODE<br>POKE 38648+8*235,0,0,8,0,62,0
8.0<br>5AVE = 8.0 - 6hr2 - 6000, 712
```
In fitting the character into the 8\*8 grid, note that SAM (unlike Spectrum)

leaves columns 1,2,8 empty, so that<br>CSIZE 6,8 (used in *THE SECRETARY* if<br>85 columns is specified) still looks<br>reasonable.<br>Another way of providing one's own<br>characters is to build them up from those<br>available. Example: t

# POKE 106200+16\*17, 61,8, 47 SAVE "prcodes"CODE 106200, 576

will alter it so as to emit the required characters, Solecting a printer font is normally done from the EDIT menu CHR; but these fonts have k-codes: Courier, 251; Sanserif, 252; Orator Caps, 253; Orator LC, 254; and so can be assigned to a chosen key (just as 'Bold',

'Italics', etc are) by altering "Key\_Dkeys".<br>Again, "Sec\_chr2" must be altered so<br>that k-code 254 produces a picture of the<br>built-up character; the 8 bytes needed<br>are 2,4,62,8,62,16,32,0.<br>Lastly, ASCII code 96, which is i sereen by [CAPS]7, but with the tail pointing in the opposite direction; the other fonts give something like a French grave accent. If you assign k-code 96 to a key, the screen will display SAM CHR\$ 96, a pound sign; this can be changed by altering the SAM character set, which, unlike Spectrum, is in RAM. A convenient way is to alter the Basic of "Auto\_Sec"

LOAD "Auto\_Sec" LINE 65432<br>(Line 65432 "doesn't exist")<br>Then add a line

65 POKE DPEEK SVAR 566+8\*96,24 116,8,0,0,0,0,0

then SAVE "Auto Sec" LINE 10

This will give a screen character that is the reverse of that produced by [CAPS]?. These various suggestions should help users of *THE SECRETARY* to make it even more useful.

# NEW YEAR SALE

Special Offers For Format Subscribers.

**PCG's DTP SUITE**<br>
The famous package including<br>
WordMaster, TypeLiner, HeadLiner. A very special offer on this advanced<br>
Complete on 31% disc for DISCiPLE or<br>
PLUS D. R.R.P. £37.50. ALPHA. Designed to work with nearly

same price. Order Code NYSO1SC

# CLIP ART

CLIP ART Order Code NYS03<br>all ready to use with the DTP suite or<br>with many other programs. Each disc<br>has a good mix of images with up to 6<br>stored on each SCREEN\$ file. Suitable<br>At long last it is available again. The

Disc 1 - Order Code NYSO2A - £4.95 Dise 2- Order Code NYSO2B - £4.95 Dise 3 - Order Code NYS02C - £4.95 Or order all three discs together - Order Code NYS02X New Year Sale Price Only £11.95

PLUS D. R.R.P. 237.50.<br>
SPECIAL READER'S BONUS - Now all computers (Please state computer includes 2 extra font packs worth type clearly on your order) this £15.90 bringing the total pack value to attach to your computer a connect to your favourite joy-stick. Order Code NYSO1SP. Now you can sit anywhere in the room, no direct line-of-sight needed, New Year Sale Price £29.95 and you 'have 'perfect joy-etick control Also Available for Sam Coupé at the |] over any game. Limited stock available at this time - order quick to avoid disappointment. R.R.P. £36.99

for Spectrum (DISCiPLE/PLUS D) or |} om-line hacking toolkit that resides in Sam (load into FLASH! using MODE 1 PLUS D memory and is therefore and convert to any other mode). available at the press of a button. R.R.P. £7.95 per disc.<br>
Disc 1 - Order Code NYS02A - £4.95<br>
Disc 2 - Order Code NYS02A - £4.95<br>
Disc 2 - Order Code NYS02B - £4.95<br>
Disc 2 - Order Code NYS02B - £4.95<br>
Disc 2 - Order Code NYS02B - £4.95<br>
Disc 2 - Order Cod lots more. A must for every games hacker. RRP. £10.95

Order Code NYS04

New Year Sale Price £7.95

# \*\* First Come - First Served \*\*

All prices include UK Postage and Packing, Overseas add 15%. Send cheque/postal order with order to: FORMAT Publications, 34, Bourton Road, Gloucester, GL4 OLE, England.

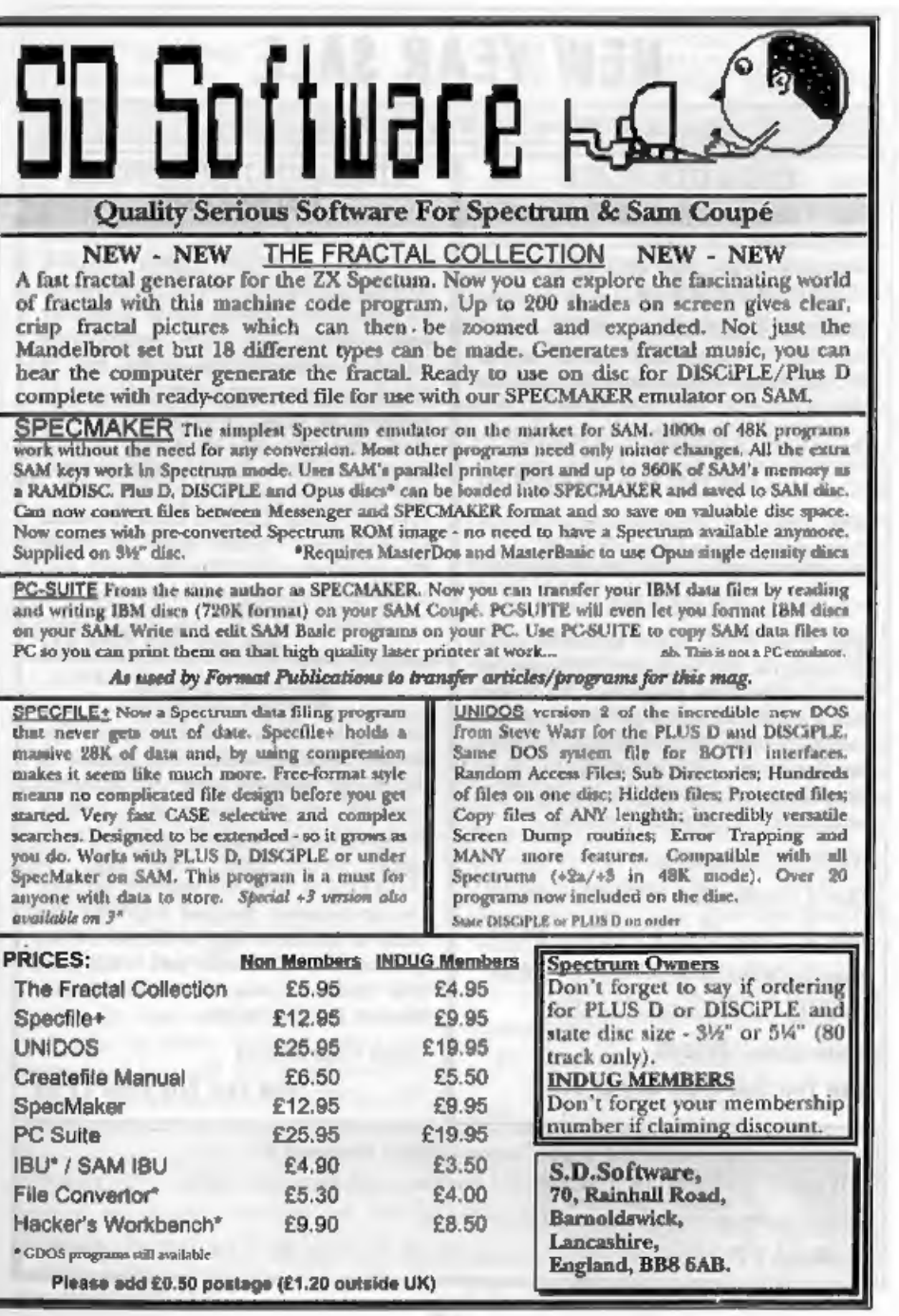

# The Fractal **Collection**

### Reviewed By:- Carol Brooksbank.

Those of you with a mathematical<br>brain will already know what fractals<br>are. For the rest of us, they are<br>complicated equations, often involving<br>imaginary, or speculative numbers, as<br>well as real ones, or known values. They forecast things or try to work out patterns of recurrence - people like<br>statisticians, astronomers, those who<br>study population growth or those who try<br>to discover meaningful patterns in<br>weather and climate behaviour.<br>If these same equations are applied to<br>t

computer screen, amazing patterns appear. Those who love numbers will be fascinated by this visual display of very<br>complex calculations. For me, the<br>fascination lies in the beauty of the<br>images. I don't begin to understand what<br>goes on mathematically, If you want to<br>know more about how they wor

area on screen is only a window onto a<br>much larger fractal map, and by<br>changing the co-ordinates you can see a a<br>different area. You can slee zoom in and<br>enlarge small sections of the map, and<br>repeat the zooming over and

# Fig.1 - Images 1 to 3.

%=-2, 000000 ¥=-2,000000<br>Uidth: 4.000000 Height= 4.000000<br>30 iterations

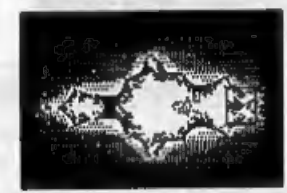

'Map 1, nage 1. The square enoloses the area enlarged

X= 1.144827 Y=-0,253869<br>Uidth= 0,524137 Height= 0,524130<br>30 (terations

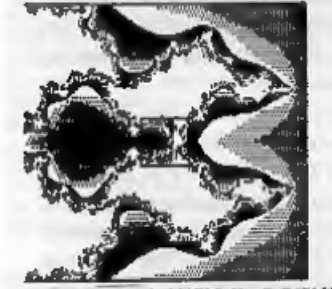

tr 1.961712 Ya-8, 845185<br>Jidth: 0.090368 Haight: 0.090369<br>30 ilerations

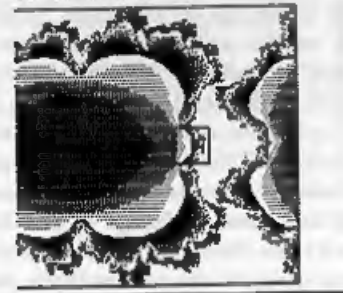

pattern is revealed. With a high-power computer you could presumably keep<br>this up for ever, but the Spectrum<br>boggled at the mathematics after image<br>4, and dumped me into Basic with an<br>'overflow' message.<br>The program lets y

10.1 - Images 4 to 6<br>12199 You 11: 412199 Young 885921<br>Ulathe Boiseastions<br>30, therations

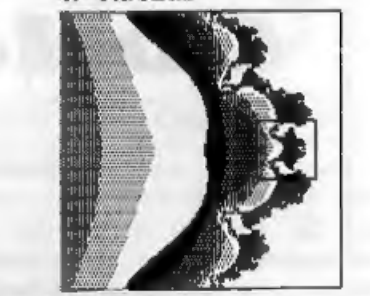

X= 1.420523 Y=-0.001266<br>Uidth= 0.002532 Haight= 0.002532<br>30 iterations

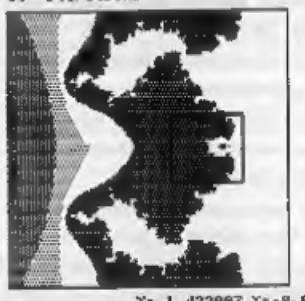

X= 1.422007 Y=-0.008323<br>Uidth= 0.000646 Meight= 0.000646<br>30 iterations

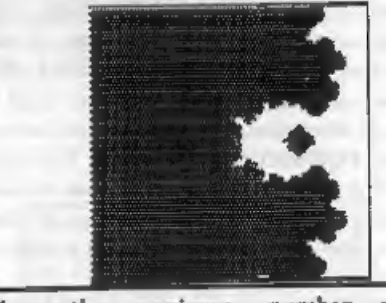

window, the maximum number of iterations (the number of times the equation is allowed to loop while calculating the colour of a dot), the type of algorithm used (one which guesses at some of the colours to speed things up

# Fig. 2 - Images 1 to 4.

X=-2.000000 Y=-2.000000<br>Uidth= 4.000000 Neight= 4.000000<br>00 iterations

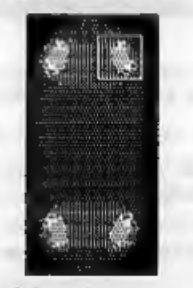

Nop 2. image 1.

Xe 0.474197 Ye 1.834843<br>Uidthe 0.100642 Heighte 0.065636<br>50° iterations

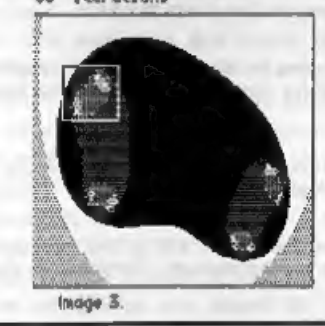

invisible to you, the number of shades<br>used and so on. I found that setting the<br>iterations at 30 and the invisible<br>contours at 30 and the invisible<br>contours at 15 struck a decent balance<br>between zoom pictures with interes interrupt the operation to try a different

fractal, but many of the images are well worth waiting for. It is a pity that the Spectrum's colour attribute clash makes it impossible to use colour with the program - the shading shows how spectacular the

X= 0.124138 Y= 0.951724<br>Width= 0.634402 Height= 0.634402<br>30 iterations

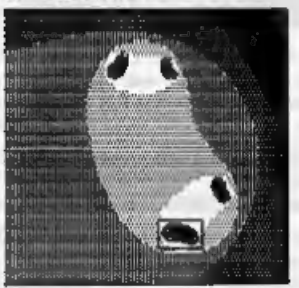

Image 2 X: 0,484608 Y: 1,075150<br>Uidth: 0,020128 Height: 0,013127<br>30 iteration:

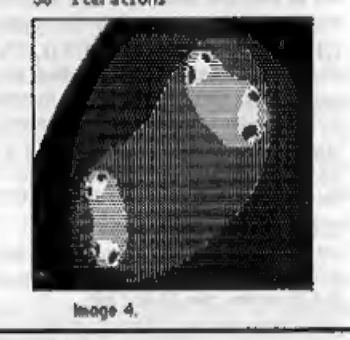

images would be in colour. I have seen<br>one or two Sam screens of Mandelbrot<br>maps in full colour, and they are very<br>beautiful indeed.<br>If you apply the equations to sound<br>frequencies, the result is an eerie sort of<br>electroni

Turn to page 24.

# KOBRAHSOFT Spectrum & Sam Coupé Utilities

SAM DICE DISC UTILITY. NEW!<br>
THE SAM DICE DISC UTILITY AND MORE TONS FROM THE SEARCH (For stress of Search Size of the American Disc CHECK, LOCK OUT bad needs. SEARCH for stress, EENAME Size, FORMAT all or just the stress

Send cheque/P.O. to:- KOBRAHSOFT, Dept. F, Pleasant View, Hulme Lane,<br>Hulme, Longton, Stoke-on-Trent, Staffs, ST3 5BH<br>Portage - U.K. as above, Europe add £1 per item, others add £2 per item. Send SAE (9"x 4") for detailed

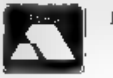

FOR MORE INFORMATION PLEASE PHONE 0782 305244, SL 'ACCESS and VISA welcome - please phone above number.<br>(24 Hour, 7 Day Service for FAST Mail Order)

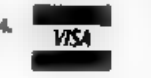

BASICally Speaking..

# Part 3.

This month I want to start looking at<br>Logic and Conditions'. Now I know Logic<br>has been covered in *FORMAT* several<br>times in the past but I'm afraid I have to<br>go over it again because Conditions<br>depend on Logic.<br>Some of the

can instruct your computer to make decisions in Basic, and once again the

language used is similar to English.<br>These conditions are based on logic:<br>true or false, yes or no. If the conditions<br>are right then the computer does<br>something.<br>Imagine your computer is connected to<br>an air conditioning s

IF it is cold THEN switch on the heater

so in Basic you would write

IF COLD THEN (HEATER\_ON)

(HEATER\_ON) is the command to switch on the heater. It doesn't exist in Basic because your computer isn't connected to a heater.

We have another problem, how does the computer know if it is cold? Imagine we have a temperature sensor which

By:- David Finch.

uses the variable TEMPERATURE in Basic. (Variable: letter or word that can represent any number, like in algebra) We could say:-

Cold is when the temperature<br>12 legs than<br>18 degrees centigrade.

Or in Basic:

LET COLD = (TEMPERATURE < 18)

Note that I have used the sign  $\epsilon$ . This<br>means LESS THAN. The opposite sign is<br>> and means GREATER THAN. If you<br>can't remember which way round they<br>are, imagine it is a crocodiles mouth. The<br>crocodile is greedy and alway

- ot have a temperature menso<br> $x$ . Please type in the tempe rature below."<br>20 INPUT temperature
- 
- 30 LET cold =temperature<18 40 IF cold THEN PRINT "Switch the heater on"
	-

RUN this program a few times and enter a few numbers. Notice that is doesn't

switch the heater on when the temperature is 18. This is because

eighteen isn't less than eighteen.<br>Now add the next line to your program.

50 IF NOT cold THEN PRINT "Swi tch the heater off"

Now, if the temperature is not less<br>than eighteen (19 for example), then<br>instead of printing nothing, it tells you to<br>witch the heater off<br>SAM USERS ONLY. Read the<br>following. You can avoid having to type<br>two lines with the

IF (something ie true) THEN (do thie) ELSE (do that)

IF it is raming THEN take your<br>umbrella, ELSE take your sunglasses.<br>NB. In SAM Basic you have to use a<br>colon : to separate the first instruction<br>and the ELSE<br>Remove line 50 from your program<br>(type 50 then RETURN), and edit

EVERYONE read the following.

'Try and add to the program to tell you to switch the fan on or off when it is above or below 25, Don't cheat and look at my solution, and don't worry if you get it wrong (you learn from mistakes).

HINT: Your first line might be:-

60 LET hot=temperature>25

Next month we will continue to explore this area of programming.

See you then.

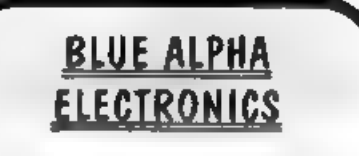

We are pleased to be able to offer a full repair service to both Sam and Spectrum users. All our repairs carry a full 3. months guarantee against the same fault recurring.

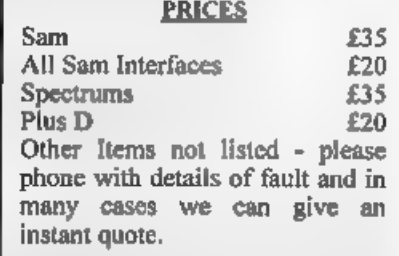

Please note that disc drive repairs are quoted for by us only after a  $FREE$ inspection - ring for details. All prices include UK return postage by Insured Carrier - overseas customers please write for details of cost of postage and insurance. Please ring before sending items for repair.

postage and insurance. Please ring<br>
before rending liems for repair.<br>  $\overline{MSO$   $\overline{ANAlADLE}$  We can make and<br>
upply all types of cables - custom made to<br>
your specification, Just send us a Stamped<br>
Addressed Envelope with d

Send cheque/postal order (Pounds Sterling<br>Only) payable to:- Blue Alpha<br>Electronics

Blue Alpha Electronics. Abernant Centre For Enterprise, Rhyd-y-fro, Pontardawe, Wost Glamorgan, SA8 4TY. Tel: 0269 826260.

Uni-Dos Corner

## By:- Henk van Leeuwen. Edited by:- Adrian Russell.

As users of UNI-DOS will know<br>
CREATE files are used to add new<br>
commands and functions which can be<br>
used in your own BASIC programs. The<br>
CREATE files, when loaded, are stored<br>
in the BASIC memory space and they<br>
must be

on screen, the command for it is:- READ @

First, the source code for an assembler, DEFW REF DEFB R1+1-REF<br>DEFB R2-R1<br>DEFB R3-R2<br>DEFB R4-R3<br>DEFB R5-R4<br>DEFB 0 DEFB R5-R4<br>
DEFB 0<br>
CALL CLS 1 clear screen<br>
R2 CALL FREE sprint memory | Just write a small code poker to go with free them. RST 24 DEFB 89 ;go to the next

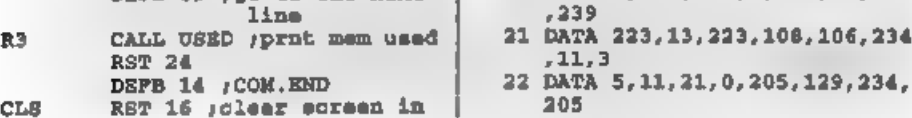

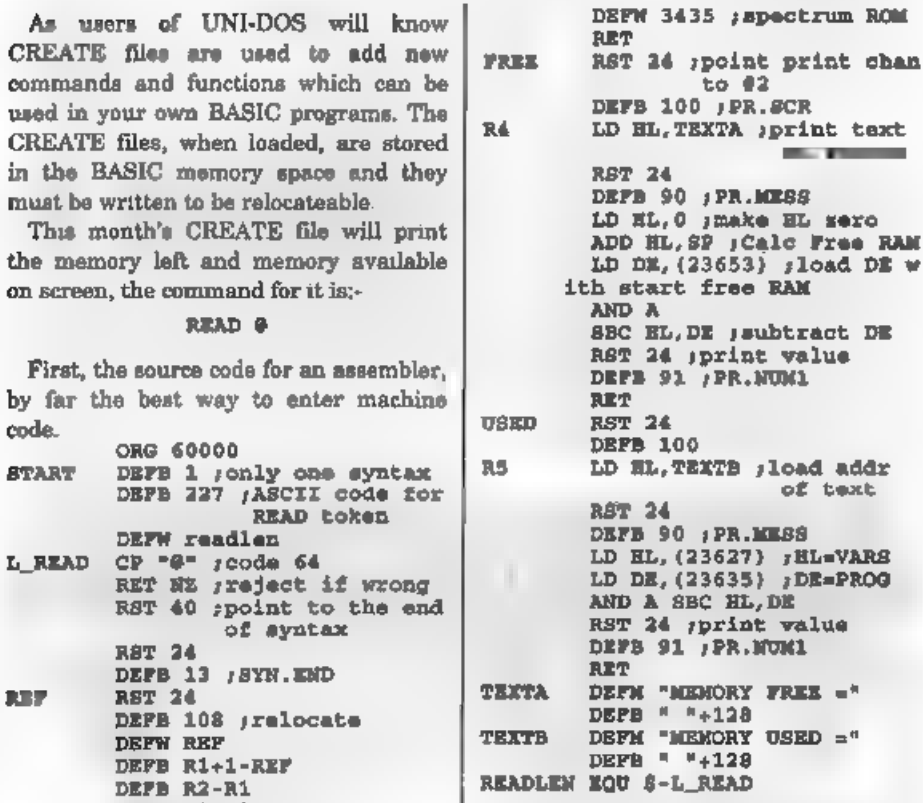

As we did last month, here are the

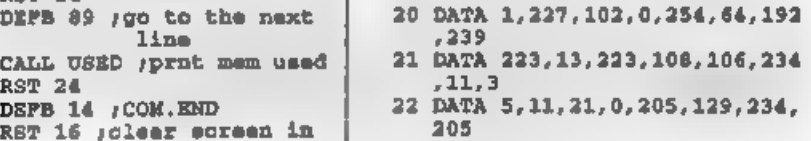

- 23 DATA  $133,234,223,89,205,154$  Continued from page 19.<br>
24 DATA 14,215,107,13,201,223, but I thought the images more attractive.
- 100.33
- 
- 
- 
- 
- 
- 
- 

if you stick to the five shades which are  $\begin{array}{c|c|c|c|c|c|c|c} \text{15} & \text{DATA} & \text{174, 234, 223, 90, 33, 0, 0} & \text{if you stick to the five spaces which are} \\ \text{57} & \text{the default when it loads.} & \text{60} & \text{the next case which is} \\ \text{60} & \text{DATA} & \text{237, 91, 101, 92, 167, 237,} & \text{The program is for any Spectrum with} \end{array}$ 

27 DATA 91, 201, 223, 100, 33, 188, DISCIPLE/PLUS D and runs in 48K<br>234, 223<br>28 DATA 90, 42, 75, 92, 237, 91, 83, | ready for loading into S.D.Software's 28 DATA 90, 42, 75, 92, 237, 91, 83, ready for loading into S.D.Software's<br>
92 DATA 167, 237, 82, 223, 91, 201, SPECMAKER emulator. The program<br>
77, 69<br>
30 DATA 77, 79, 82, 89, 32, 70, 82, 6<br>
31 DATA 69, 32, 61, 160, 77,

32 DATA 62, 89, 32, 85, 83, 69, 68, 3<br>  $\begin{array}{c|c|c|c|c} \text{2} & \text{2} & \text{2} & \text{2} \\ 2 & \text{3} & \text{DATA} & \text{61, 160} \\ \text{760} & \text{580} & \text{590} & \text{600} & \text{600} \\ \text{871} & \text{591} & \text{600} & \text{600} & \text{600} \\ \text{882} & \text{600} & \text{600} & \text{600} & \text$ and the strange ethereal music. O.K., so EAVE d<sup>\*</sup> READ\_code" USR 60000, 98 it doesn't do anything, but neither do a<br>
So that completes another CREATE it doesn't do anything, but neither do a<br>
file, We hope you find it useful. Next<br>
month, all being well, we will

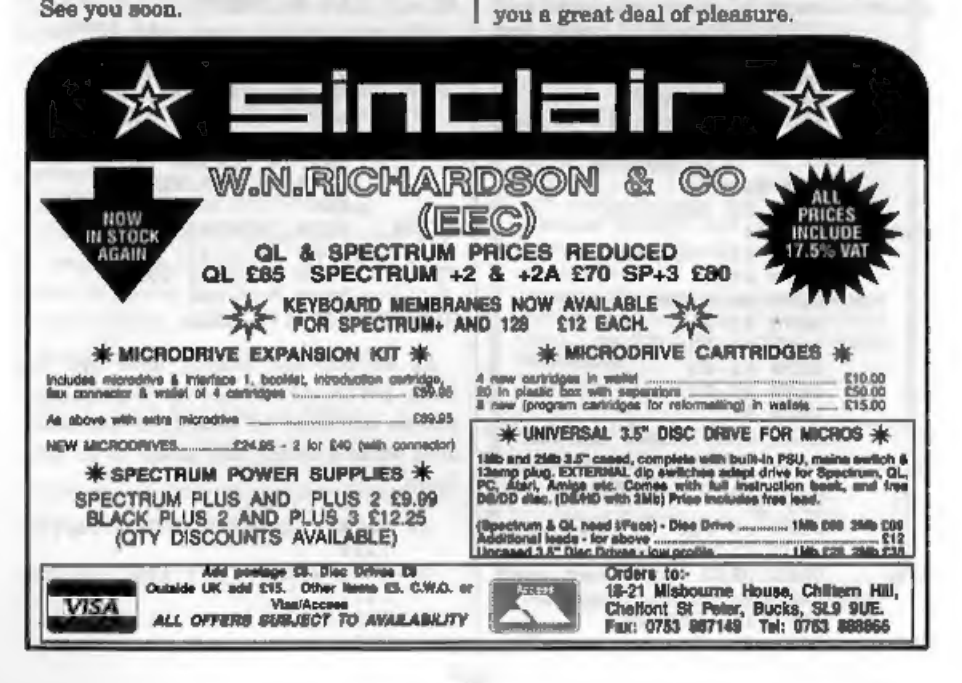

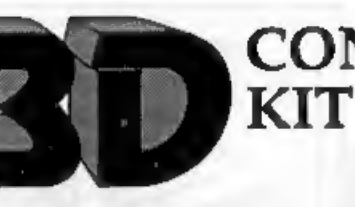

# **CONSTRUCTION** EXPANDED

By:- Alan Price.

Hello, this article is all about getting<br>more from your 128k 3D Construction<br>Kit. First of all before we go any further<br>I would just like to make a point about<br>software piracy. This article is designed<br>to enable you to use

Anyway, one day I thought that I would try to make a PLUS D working copy. I found that unlike some commercial software I could do a tape catalogue of the files contained on the distribution tape. They are as follows:-

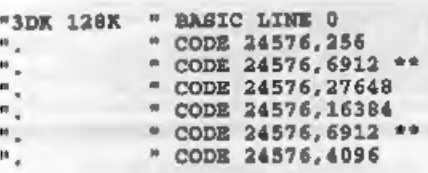

When I looked at the list I noticed that there were two files which looked like they could be Screen\$. These are the two files that I have highlighted. The first is the 3DCK's loading screen. It's the second file that turns out to be the test screen border. The following programs

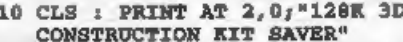

were written to make a tape based 3DCK with a test screen border of my own.

- 
- 10 CLS : PRINT AT 2,0;"128K 3D<br>
CONSTRUCTION KIT SAVER"<br>
20 PRINT AT 4,0;"PLEASE ENSURE<br>
THAT NO COPYRIGHT INFRIMGE<br>
MENT TAKES PLACE<br>
30 PRINT AT 8,0;"Make sure the<br>
t the test acreen border yo<br>
u wish to use is on this d
- 
- 60 LOAD D1 3DK 128K\*
- 9999 SAVE D1"3DCK SAVE" LINE 10

Listing 2

Listing 1.

10 CLEAR 24063: LOAD "" CODE 24064 : RANDOMIZE USR 24064<br>20 SAVE "3dk 128k" LINE 10: LO AD D1"3DCK SAVE1"

## Listing 3.

- 10 INPUT "BORDER FILENAME:"; 46<br>  $: CLS$ <br>
20 LOAD D1"1" CODE : SAVE "."<br>
CODE 24576, 256<br>
30 LOAD D1"2" CODE : SAVE "."<br>
CODE 24576, 6912<br>
40 LOAD D1"3" CODE : SAVE "."<br>
CODE 24576, 27648<br>
50 LOAD D1"4" CODE : SAVE "."<br>
COD
	-
	-
- 

Ideally you should use one disc for this<br>purpose and you should only use these<br>programs AND information contained in<br>this article for your own use.<br>When finished your disc catalogue<br>should look something like the one at th

% MGT PLUS D DISC 1 CATALOGUE \*<br>
1 \*SYS 2a 14 CDE 8192, 6656<br>
2 3DCK SAVE1 1 BAS 20<br>
4 3DCK SAVE1 1 BAS 20<br>
4 3DCK SAVE1 1 BAS 20<br>
4 3 0 4. 10 0 24576, 6512<br>
5 7 4 55 CDE 24576, 27684<br>
9 4 55 CDE 24576, 4096<br>
9 0 0 9 0 6. Number of free  $K-By$ tes = 722

version of 3D CONSTRUCTION KIT as that doesn't have a test screen border facility due to memory limitations.

# (SOFTWARE FOR THE SAM COUPE) Type in machine code programs with the sasy to use outo- matic outology in use of SC ASSEMBLER £12.50 Moohine code adday SC FILER £12.50 Powerful user delined dotaboxe your own, Highly recommended by Corol Braaksbank. Sel up the doliticast to your exoct requirements with fields of ony size, position, colors choraln a mode 3 screen.<br>199% mochine code, massive storage, 1% mode 3 screen. SC\_MONITOR £15.00 Debug Machine cade will with SC\_PD3 £2.50 Public Domain software<br>you to slow run machine cade programs, asseng what effect is So Epectore (Spectrum Emulation), Two Screen/Code<br>Lit has on registers, flags, SC Spectone (Spectrum Emulator), Two Bereen/Cade directory utility, unerose, renome, sort Nos elc. TSC\_AUTOBOOT £15.00 Replacement Rom<br>When you tum on the coupe there is no wait or pressing of<br>the F0 key. instead you now hove instant reset ond outo-<br>C. matic Boot up. Features cowerful break butlon. 'SC\_24 PIN DUMPER £2.50 Screen dumper<br>
If you have a 24 pin printer, this whilly will dump hi-res Mode<br>
4.16 grey shoote screen \$ fo the printer, at ony position on<br>
the coder, enhanced 48 bin dumps for Conon Printers, "SC\_DISC PROTECTOR £15.00 Interface is solder<br>No more diac corruptions when iteming the power on to the<br>"Barn or pressing the reset bution, Unif hos 3 colour coded<br>- whos io solder Some circuit boord (eed Mosier, E12 Toro apy) 'Desk Top Publisher, organine ext ond ropes io prasco 'rolssional Newslli, Manus ele. Comes wih but in 'wor processor, ouput fo 9 ond enhoncod 24 pin pnts, (FOR MORE INFORMATION, see Novembers issue<br>of Formal. Of for a defailed Catalague, Demos & Screen-<br>shots, and other products send a blanc Formated disc and<br>shots 2rd class stamps to caver cost A FUY NOW PAY LATER A very popular way to pay.<br>The softwore, just phone the below number and quote the theory.<br>The toms you would His Is order, software sent out first Pang<br>Art morning with Involce, hove up 1o 1 monIh is o **PRINTERS** Just Phone<br>For a very compatitive quate and<br>colvice. New printer models. STEVES SOFTWARE 7 NARROW CLOSE, HISTON, CAMBRIDGE, CB4 4xx TEL 0223 235150 From 6pm-9pm MON-SAT

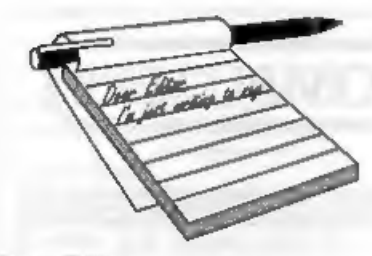

Dear Editor,<br>Last month you had to carry the can<br>for mistakes in *Machine Code Without*<br>The Tears. Well this month it is my turn.<br>Rushing to get Part 23 done (many<br>months ago this was) I typed in the Basic<br>part of the prog

mistakes crept in - but even minor mistakes stop programs working. Here then are the lines to alter.

- 190 RANDOMIZE USR KEYC (and not hing else) 220 GOTO 190 (not 90)
- 
- 330 LET ADDR=MULITW+K: POKE ADDR + CODE 2\$(K+1)

I hope everyone following the series did not become too frustrated.

Yours sincerely, Carol Brooksbank.

 $\mathcal{F}$ 

 $\approx$ 

 $\frac{1}{2}$ 

"Weve gocan acupuncture"

**Dear Editor,**<br>
I have been reading of the wonders of<br>
CDROM. I am writing to ask you if this<br>
is compatible with SAM and if so, does it<br>
work with either or both a television set<br>
and a monitor?<br>
Yours sincerely, *L.W.Sim* 

# **YOUR<br>LETTERS**

interface in the next few years.<br>However, I think we are all agreed<br>that a hard drive should come first, Ed.

Dear Editor,<br>I received the November 1993 issue of<br>FORMAT this morning, and I am<br>writing with a couple of things relevant to matters raised in the issue:-

1. The problem with a Spectrum  $+2$ <br>and Tasword 2, mentioned on page 23,<br>can be circumvented by either (i) putting<br>the Spectrum into  $48k$  Basic before<br>loading TW2 or (ii) by typing<br>SPECTRUM before loading TW2 This<br>allows A combination to call up the main menu.

2. In answer to your question regarding the distribution of the last issue of YS. I can tell you that it was available in this part of Sussex. I have to add, however, that I was able to get hold of a copy because I reserv

'Thanks for both bits of info Jon. And no, the games mag is not shelved - just waiting to find a suitable editor, There

# WEST COAST COMPUTERS

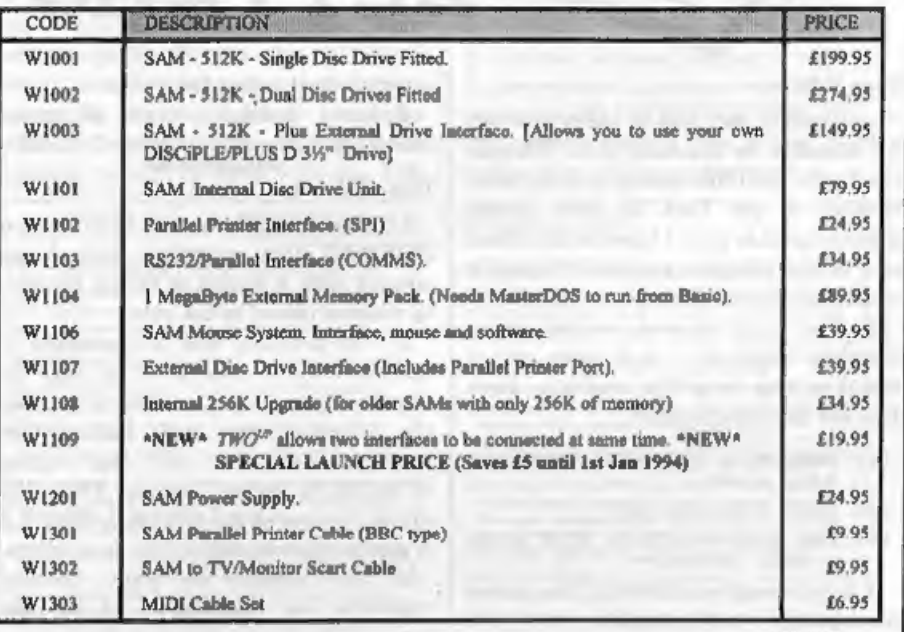

E&OE

UK Postage & Packing: Add  $£10$  for computers (sent by insured carrier).<br>All other items add  $£1$  per item (max £5).

Overseas customers: Please write for quote on Airmail Insured Delivery Service,

Write your order clearly on a reasonable sized piece of paper, state your name; address and<br>phone number. Cheques, Postal Orders, Euro-cheques, should be made payable to West<br>Coast Computers Ltd. We will try to dispatch yo

RAM SHORTAGE, Given the current shortage of RAM chips we may only be able to hold the current prices on SAMs, 256K upgrades and Irneg memory packs for short time. Any order received by 1st February 1994 will be accepted at

**IMPORTANT NOTICE**<br>To order any of the above items please send your order to:-

West Coast Orders, Format Publications, 34 Bourton Road, Gloucester, GL4 OLE. Make cheques payable to West Coast Computers Ltd.

has been lots of interest in a games mag, and several people have written offering to write for it, but that special type of man (or woman) that could act as editor is proving difficult to find. Ed.

# Dear Editor,

This is being prepared using The Secretary and please note the '1' top right,

May I refer you to the letter from Mr J.Hunter in Vol 6, No 7, March 1993, where you advised him to try altering the Printer Reset Code or altering lines 6991 and 6998. I too have a Brother 1109 and have tried your suggestions without success. The '1' is still there!!

If Mr Hunter could please contact me and let me know if he had been successful, or anyone else including yourself Bob, if they can help to get rid of the 'dreaded' I would be most grateful. 'My Telephone is 0883 712753.

May I take up one further topic, and that concerns: the "CAMPION" Spreadsheet. I have already written to Revelation Software, who may well be answering my letter, but I see no reason why the problem should not be aired in your magazine. In GM Calc spreadsheet, it is possible to have a column with a list, of names alphabetically, and another column with scores adjacent to each name. GM Cale can sort the figure column in ascending or descending order, thus the tow columns in say ascending order of scores rather than listed alphabetically. CAMPION is so superior to GM Calc in many respects, I would have thought it would be possible to do this numerical sort. Can someone tell me<br>how it is done or to alter CAMPION in<br>order to accomplish this task, please.<br>Yours sincerely, Dr E.J.Wilson.

There has been several bits in the Help

Page recently about The Secretary which may help solve your problem Dr Wilson. As to sorting in CAMPION, I don't think that is possible, but there again T'm not sure if you can on any other spreadsheet either. That sounds more like a job for a database program to me. Ed.

Dear Editor,<br>Before I ask some questions which I<br>would like to be answered, I would like<br>to thank you for such a good magazine,<br>keep up the good work!!<br>The first thing I would like to discuss<br>is UniDOS V2, I would like som

the physical track/sector from tho

cluster? Manual for Sam - I have a Sam<br>Coupé 256K, with no disc drives or<br>manual, I would like a manual for it<br>(must be cheap).<br>By the way, to stop disc corruption on<br>the Plus D, enter CLOSE  $\bullet\bullet$  before any<br>SAVE command

obtained from West Coast Computers (via us now) for £5 including UK postage. The SAM technical manual is also available from us - see the Format Readers Service page. Ed.

# Dear Editor,

My name is Prince, and I am Brian<br>Gaff's (of BG Services) dog. I am writing<br>this letter in the hope that your readers<br>can make my life a little easier.<br>Picture the scene. I am trying to have<br>a nice sleep, and all of a sudd

woken up by a scream like 'OH NO, NOT YOU AGAINI!' or perhaps, 'DO THEY THINK I AM MADE OF MONEY' and 'that nice Collie from down the road vanishes from my dreams! After some research, I think I see what

made them public, these rude awakenings could be avoided, and I could to know it is really handwriting.<br>get on with my busy life. I mean, its a so come on, play fair. Write dogs life you know!

1) The Unreadable Letter. It appears that some customers send in hand scribbled orders, or typed ones that are as faint that one wonders if a ribbon was used at all! Brian, you see, is a registered Blind

person, and has to use this huge TV thingy to read his mail, of course if only he could understand DOGese, there would be no problem, but you have to realise that Humans are a much lower form of life....

2) The NO SAE Syndrome. It seems, that you humans have to pay to send messages to each other, and Brian feels that anyone asking for advice should at least pay the return costs by sending what he calls a Stamped Addressed

Envelope with their enquiry. He was mumbling this morning about getting letters from foreign parts without

any money to cover the cost of answering<br>them. It really makes me wonder why<br>he bothers, if it upsets him so. After all,<br>we dogs never have to go far to find the<br>advice we need... which reminds me of<br>the collie down the ro

Anyway, I have important things to do,

After some research, I think I see what  $\begin{bmatrix} get \text{ her eyes tested)}. \text{ Bach week we get at} 1, the main problems are, so I thought if I has a path of the table. Then, which is the path of the table of the table.$ so I hope you can help me have a better<br>quality of life, by for now.....<br>**WOOF WOOF!**<br>OK Prince, as you see I got your fax,<br>although the paw prints show you had<br>difficulty in getting the paper in.<br>Still, seriously now fol

scrap of paper (we loose them far too

easily).<br>Help us please then we can help you.<br>But please spare an extra thought for<br>Brian Gaff - you never know you may<br>have the same problems one day. Ed.

Letters may be edited or shortened to fit on the pages.

This is your fellers page so it is ap to you to fill it with interesting<br>things. Come on, get writing, on any subject even remotely related<br>to computers. Just keep things as short se you can se we can get<br>as many letters

# **FORMAT BACK-ISSUES**

Volumes 1,2,3 and 4 of FORMAT are now avallable only as complete volumes, Order Code: FBI-V1 (Vol.1) Price: £10.00

Order Code: FBI-V2 (Vol.2) Price: £12.00 Order Code: FBI-V3 (Vol.3) Price: £12.00 Order Code: FBI-V4 (Vol.4) Price: £12.00 All issues, from Volume  $5 \, \text{N}^{\circ}$  1 to the latest issue, are still available separately. To order just quote the Volume/Issue N\*. Price: £1.50 each, (5 or more £1.25 per copy).

# SOFTWARE<br>SAM Coupé Software On 3%" Disc

SAM DEMO DISC #1, Utilities, demos, screens, a game, and lots more, A real bargain for any SAM owner.

Order Code: SCD-02 Price: £1.50

SAMCO NEWSDISC SET, Issues 1-5 (six discs)<br>packed with things no SAM owner should miss.<br>Order Code: SCD-03 Price: £12.00

## SAMSPEC SOFTWARE

SAM + Spectrum versions on one disc<br>(80 track 3% or 5% - please state on order)

FONT LIBRARY, 100 screen fonts plus support software, easy to use on either computer. Special +3 disc also available (Spectrum files only). RRP £8.95

Order Code: SSD-01 Price: £0.95

MONEY MANAGER, Advanced personal budgeting<br>
system for both machines. Spectrum version need<br>
128K/+2 (not +2a or +3). RRP-£15.95<br> **Order Code:** SSD-02 Price: £12.95

## DISCiPLE/PLUS D SOFTWARE

Please state 314" or 51%" disc (80 track only).

ARTIST 2, The best art package ever written for the Spectrum. 48K and 128K versions on the same disc. With page-maker and utility software. Full manual, RRP £19.95

Order Code: SPD-01 Price: £16.95

UTILITY DISC #1, Six of the best and most useful disc utilities for DISCIPLE or PLUS D. Added bonus program - not to be missed. RRP £9.95 Order Code: SPD-02 Price; £6.95

**ORDERING** All prices include UK p&p, overseas readers piesae add 10% to total order for extra postage.<br>Clearly state Order Code, Product description, Quantity required and Prior. Remember to add any postage and don't forg

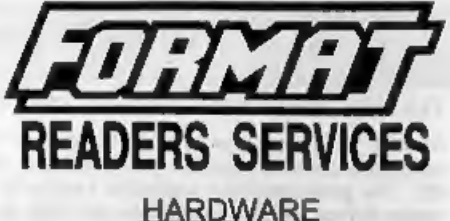

SPI-SAM's Printer Interface, A full feature parallel<br>
(Centronics) printer interface. Totally compatible<br>
with SAM's ROM and DOS printing routines and<br>
with vitility programs like FLASH, Word-processors,<br>
Etc. Uses standar

PRINTER LEAD, Top quality parallel printer lead (BBC standard). 2 meters long. For use with DISCIPLE, PLUS D or SAM. RRP £10.95 Price: £7.95

# SAM COUPE TECHNICAL MANUAL Version 3.<br>The real inside info on SAM, As cubilshed by

MGT/SAMCO. No SAM is complete without one.<br>Now only available through us. RRP £16.95<br>Order Code: STM-01 Price: £12.95

SAM KEYBOARD UNIT, Brand new (ex-SAMCO) stock. East to fit. RRP £15.95 Price: £12.95

STOCK, East to m. RPP £16.95<br>
Order Code: SKB Price: £12.95<br>
MOUSE MAT & HOLDER, Top quality mouse man<br>
(not to be confused with the small cheap ones)<br>
together with a handy mouse holder to keep your<br>
mouse out of harms wa

SCART LEAD, Wired for SAM Coupé, 2 meters long, as produced for SAMCO. RRP £9.95 Order Code: SSL-01

# FORMAT BINDERS

Hardcover binders to protect your valuable magazines. Each will hold 12 copies of FORMAT (or any other AS magazine or manual). Copies held<br>
In place by wires that just spring out for easy<br>
Insertion or removal.<br>
Order Code: FMB-01 Price: £4.50